## **Disable a rule set**

In this task, you will disable a rule set to make it inactive. The rule will then be opened and copied.

- 1. From the **Tools** menu, choose **Rule Set Manager**.
- 2. In the Enabled Rule Sets window, select your rule set (**<***XX>***\_Rule Set\_Refine**) and click **Disable**.

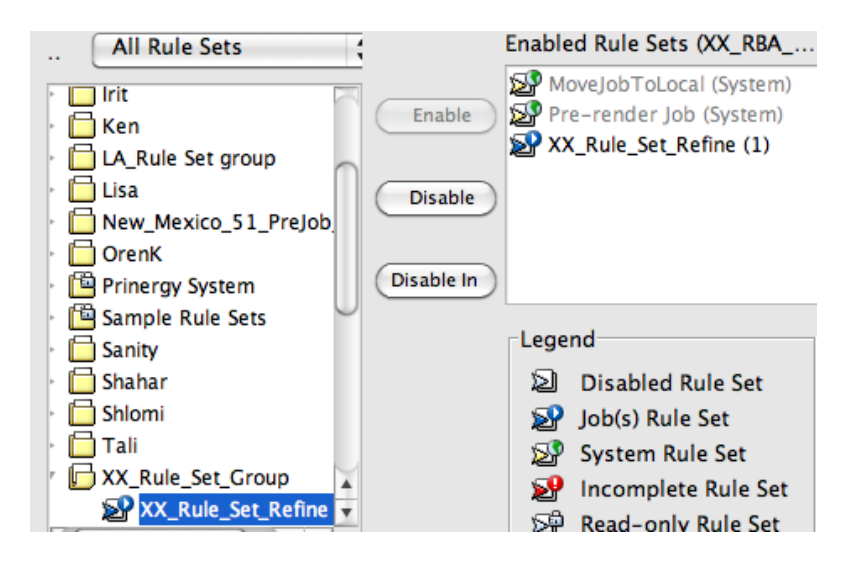